# PAGO IN RETE PER GENITORI

GUIDA AI PAGAMENTI DELLA SCUOLA PROF.SSA DARIA ROMITI

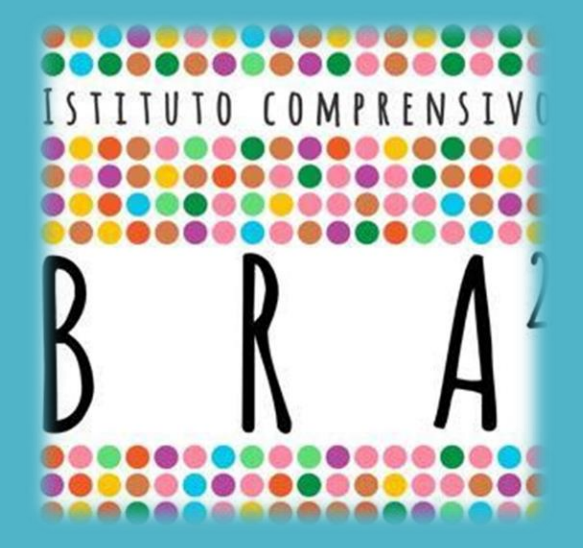

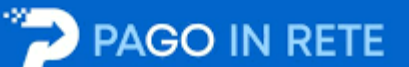

### VAI SU...

# https://www.istruzione.it/pagoinrete/

# OPPURE CERCA «PAGO IN RETE» DA GOOGLE

WWW.THEWEBPROF.IT

# CLICCA SU ACCEDI IN ALTO A DESTRA

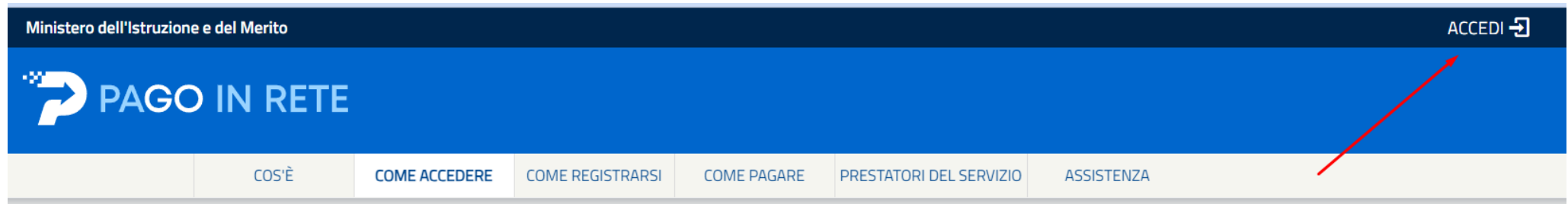

#### Come accedere

Per accedere al servizio Pago In Rete clicca sul link "ACCEDI" in alto a destra. In base al decreto legge 16 luglio 2020 (Decreto Semplificazioni) potrai effettuare l'accesso utilizzando:

- la tua identità digitale SPID (Sistema Pubblico di Identità Digitale).
- la tua carta d'identità elettronica (CIE)
- le tue credenziali rilasciate dal Ministero (per esempio le credenziali già utilizzate per l'iscrizione di tuo figlio) fino alla naturale scadenza e comunque non oltre il 30 settembre 2021

Se sei maggiorenne e non disponi di credenziali SPID puoi informarti qui su come ottenerle. Se non hai raggiunto la maggiore età, e quindi non puoi avere un'identità digitale SPID, puoi ancora ottenere le credenziali di accesso rilasciate dal Ministero cliccando sul link "Registrati".

Solo per il primo accesso al servizio dei pagamenti ti sarà richiesta l'accettazione preliminare delle condizioni sulla privacy.

# CLICCA SU «ENTRA CON SPID»

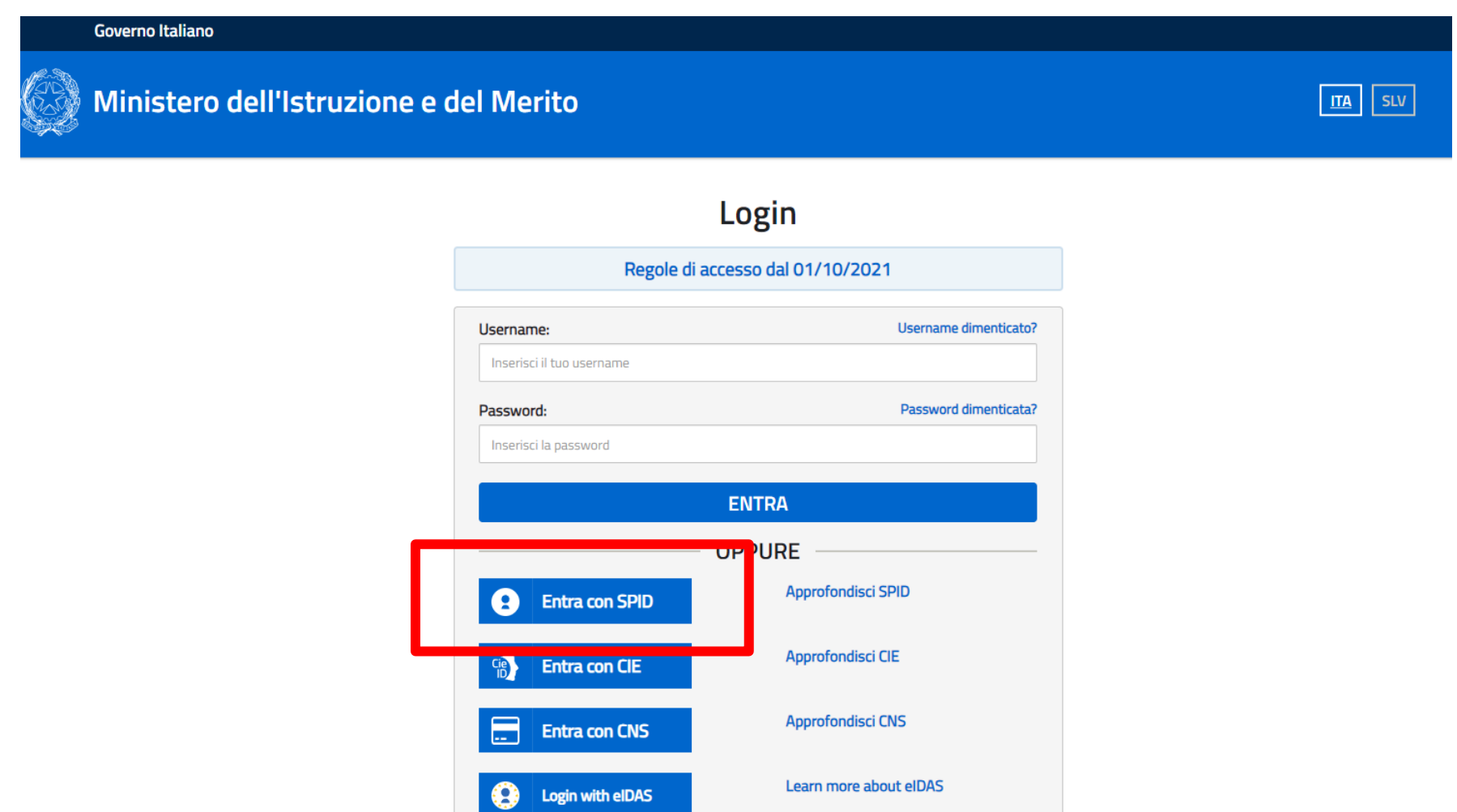

WWW.THEWEBPROF.IT

# SELEZIONA IL TUO GESTORE SPID

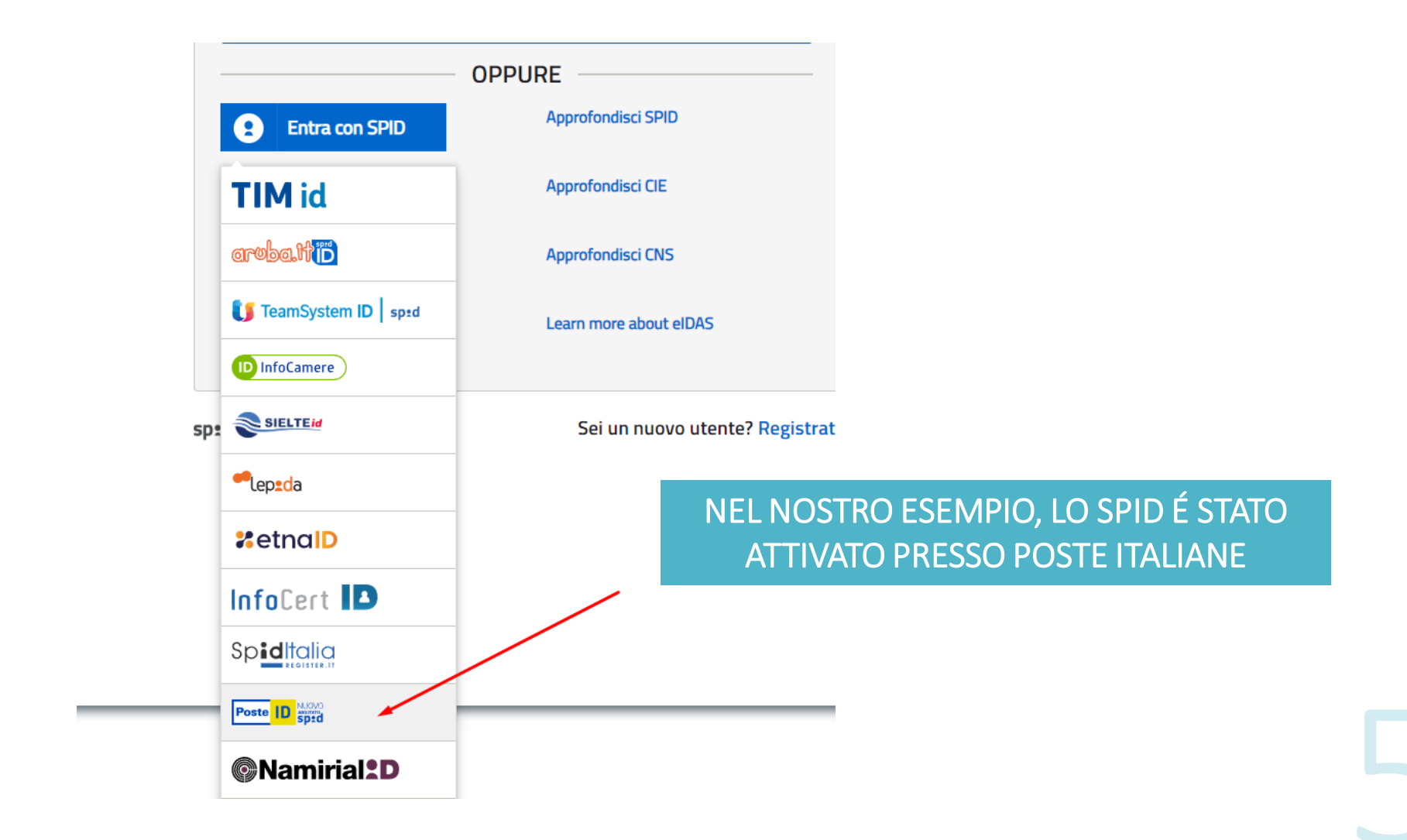

**INSERISCI LE** CREDENZIALID EL TUO SPID: **NOME UTENTE E PASSWORD** 

### sp:d

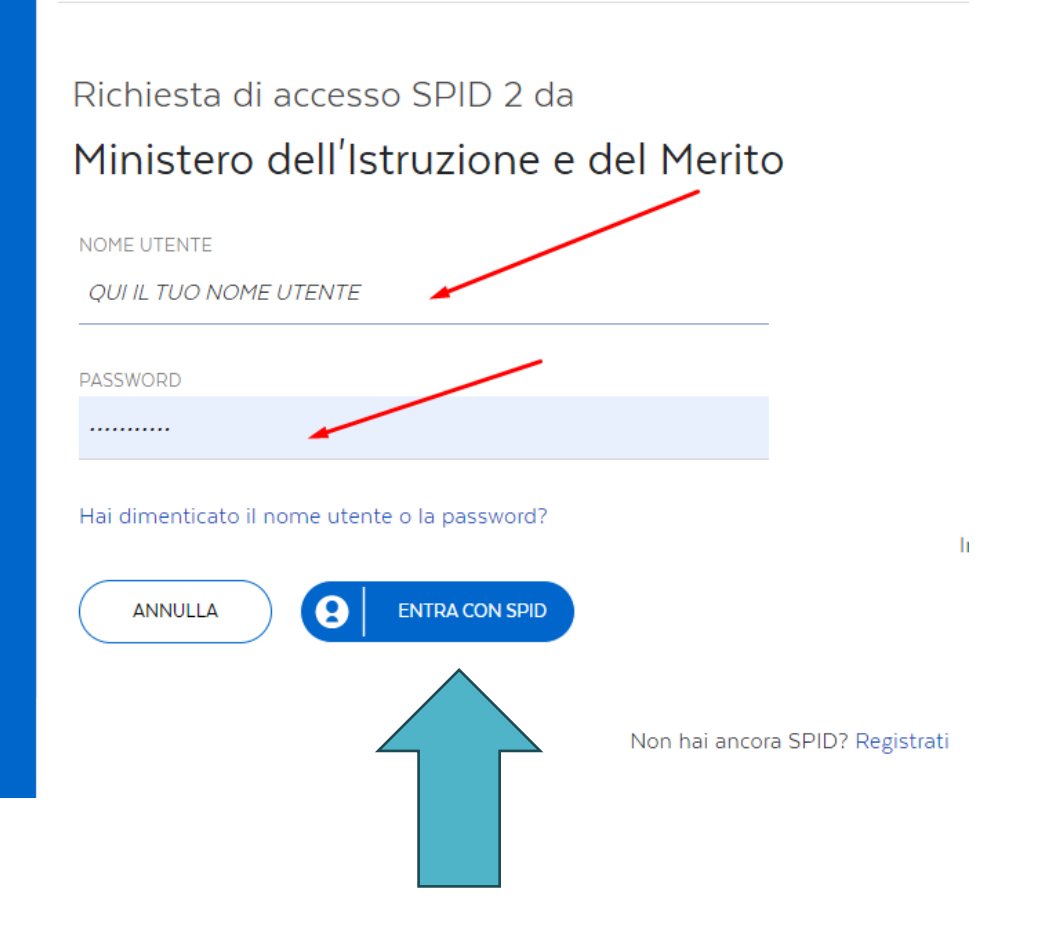

APPROVA **L'ACCESSO TRAMITE L'APP DELLE POSTE (OPPURE** CON SMS)

### sp:d

Richiesta di accesso SPID 2 da Ministero dell'Istruzione e del Merito

Per accedere è necessaria un'ulteriore verifica (livello 2 di sicurezza SPID)

Accedi con App PostelD

Voglio ricevere una notifica sull'App PostelD

Verifica di avere l'ultima versione dell'App

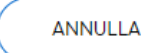

Non puoi usare l'App PostelD? Accedi tramite codice SMS

# CONTROLLA **ILTUO TELEFONO E** APPROVA

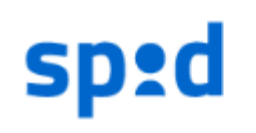

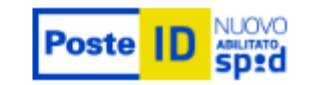

#### Controlla il tuo smartphone

Per proseguire devi autorizzare l'accesso nell'App PostelD.

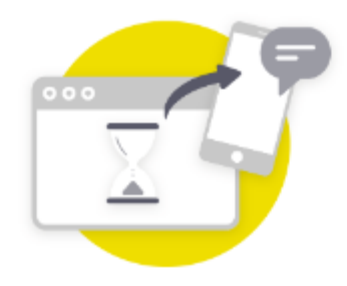

Non hai ricevuto la notifica? Puoi trovarla direttamente all'interno dell'App PostelD.

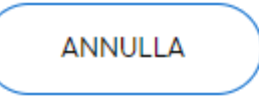

 $DOPO$ L'APPROVAZIONE, COMPARIRÀ **QUESTA SCHERMATA: CLICCA SU ACCONSENTO** 

### sp:d

#### Richiesta di accesso SPID 2 da Ministero dell'Istruzione e del Merito

I seguenti dati stanno per essere inviati al fornitore dei servizi

- Codice identificativo
- Nome
- Cognome
- · Luogo di nascita
- · Data di nascita
- · Sesso
- Codice fiscale
- · Indirizzo di posta elettronica

NON ACCONSENTO **ACCONSENTO** 

Per consultare l'informativa sul trattamento dei dati personali ai sensi del Regolamento

# **SCEGLI «VAI A** PAGO IN RETE **SCUOLE**»

#### Il sistema Pago In Rete

Pago In Rete è il sistema centralizzato del Ministero dell'Istruzione e del Merito che consente ai cittadini di effettuare pagamenti telematici a favore delle Scuole e del Ministero.

Tale sistema si interfaccia con pagoPA®, una piattaforma tecnologica che assicura l'interoperabilità tra Pubbliche Amministrazioni e Prestatori di Servizi di Pagamento (Banche, Poste, etc.) aderenti al servizio.

Per la visualizzazione e il pagamento telematico di coptributi richiesti dalle Scuole per i servizi erogati utilizza il link "VAI A PAGO IN RETE SCUOLE".

Per l'effettuazione di un pagamento telematico di un contributo a favore del Ministero utilizza il link "VAI A PAGO IN RETE MINISTERO"

**VAI A PAGO IN RETE**  $\frac{1}{2}$ **SCUOLE** 

VAI A PAGO IN RETE  $\mathcal{L}$ **BRAN MINISTERO** 

# **SCEGLI «VISUALIZZA PAGAMENTI»**

#### PAGO IN RETE

Home

Versamenti volontari

Visualizza pagamenti Gestione consensi Richiedi assistenza

#### **Home**

Il sistema Pago In Rete consente la visualizzazione e il pagamento degli avvisi telematici, relativi a tasse e contributi scolastici, emessi dalle segreterie scolastiche per gli alunni frequentanti. Con Pago In Rete è possibile anche eseguire versamenti volontari a favore degli istituti scolastici.

Potrai visualizzare gli avvisi telematici di pagamento emessi dagli istituti di frequenza per gli alunni associati dalle scuole al tuo profilo. In caso di mancata visualizzazione degli avvisi contatta l'istituto scolastico di frequenza dell'alunno, per comunicare le eventuali informazioni mancanti per l'associazione. Per ogni alunno associato al tuo profilo riceverai dal sistema sulla tua casella di posta elettronica personale sia le notifiche degli avvisi telematici di pagamento emessi dalla scuola di frequenza dell'alunno che le notifiche dei pagamenti che sono stati eseguiti con Pago In Rete.Potrai inoltre scaricare direttamente dall'applicazione l'attestazione di pagamento valida per eventuali detrazioni fiscali

Per maggiori dettagli è possibile consultare il Manuale Utente e visionare le FAQ

Hai aggiornamenti sui tuoi avvisi di pagamento: Avvisi nuovi 1 - Avvisi scaduti 0 - Avvisi in scadenza 0

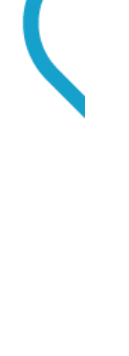

### CLICCA SUL QUADRATINO A SINISTRA PER SCEGLIERE COSA PAGARE (1), POI SU «EFFETTUA PAGAMENTO»(2)

#### Visualizza pagamenti

In questa sezione puoi ricercare gli avvisi di pagamento notificati dalle scuole, intestati agli alunni associati al tuo profilo, eseguire un pagamento on-line o scaricare il documento per pagare sul territorio, visualizzare lo stato dei pagamenti eseguiti (sia versamenti volontari o che pagamenti per avvisi ricevuti) e scaricare le attestazioni di pagamento.

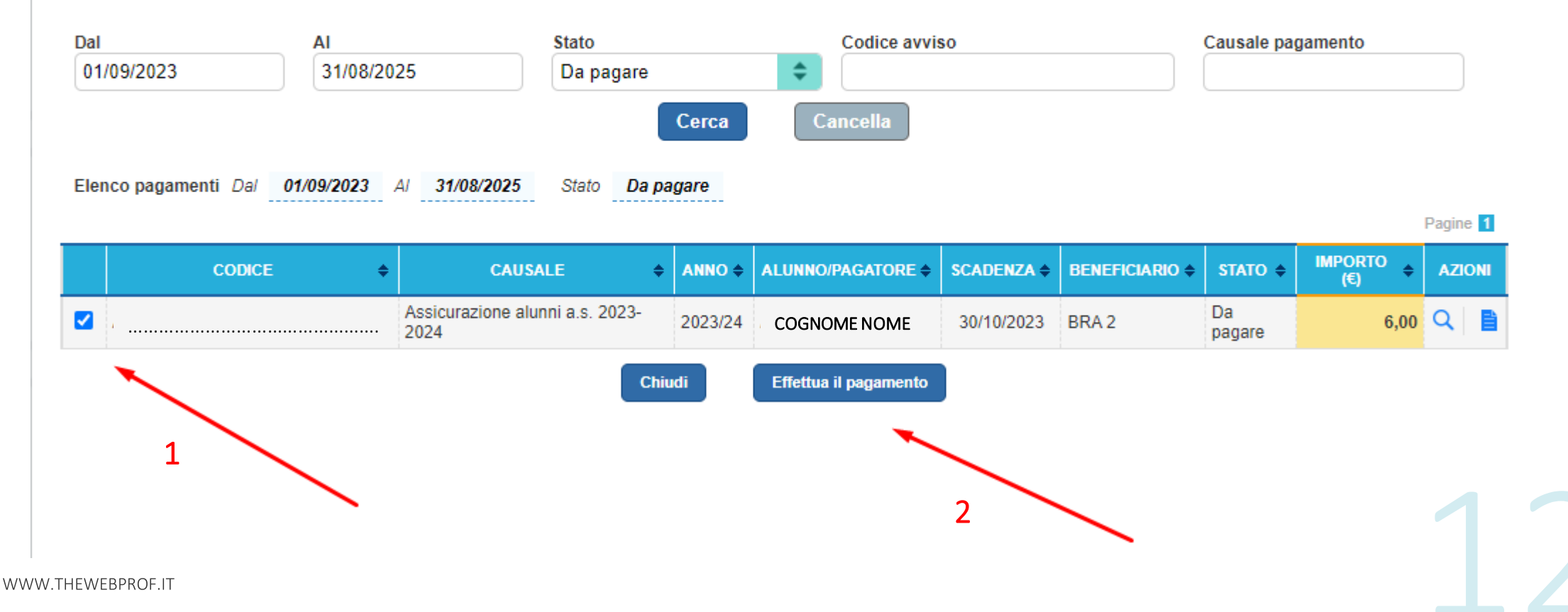

#### Carrello Pagamenti

#### BARRA QUESTO QUADRATINO SOLO SE NON VUOI DICHIARARE LA SPESA

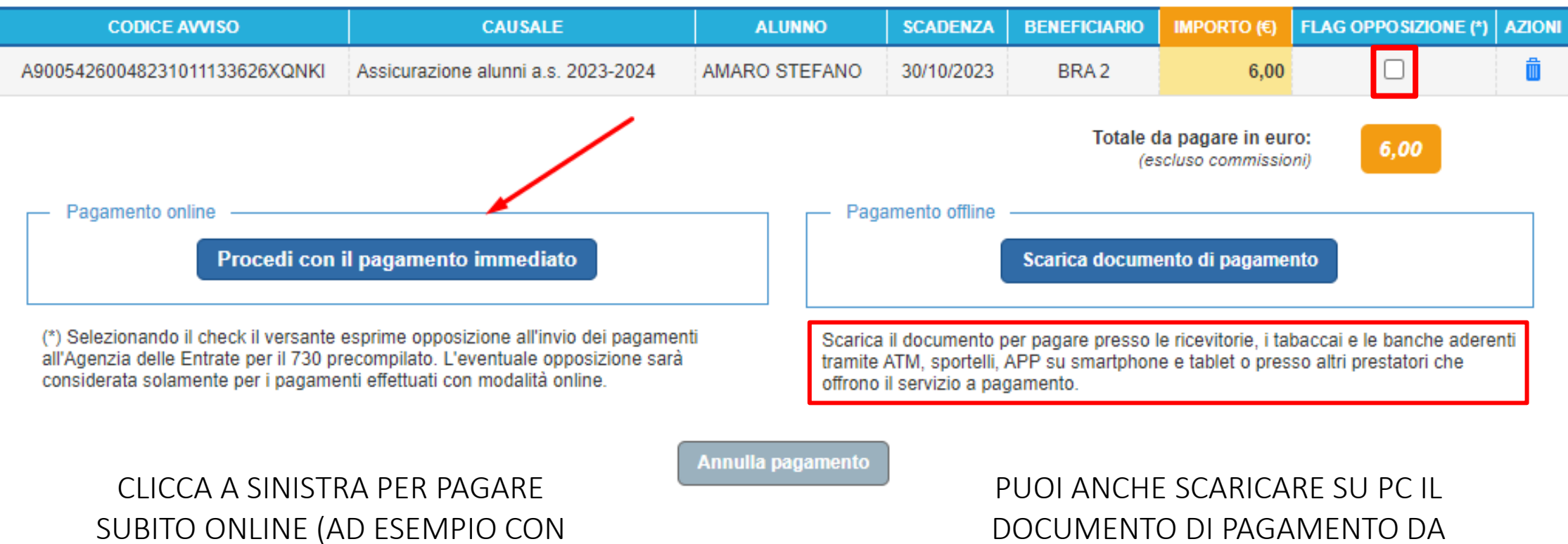

UNA CARTA DI DEBITO O CREDITO)

STAMPARE PER PAGARE DOVE VUOL

### PER PAGARE CON CARTA DOVRAI ACCEDERE NUOVAMENTE CON LO SPID

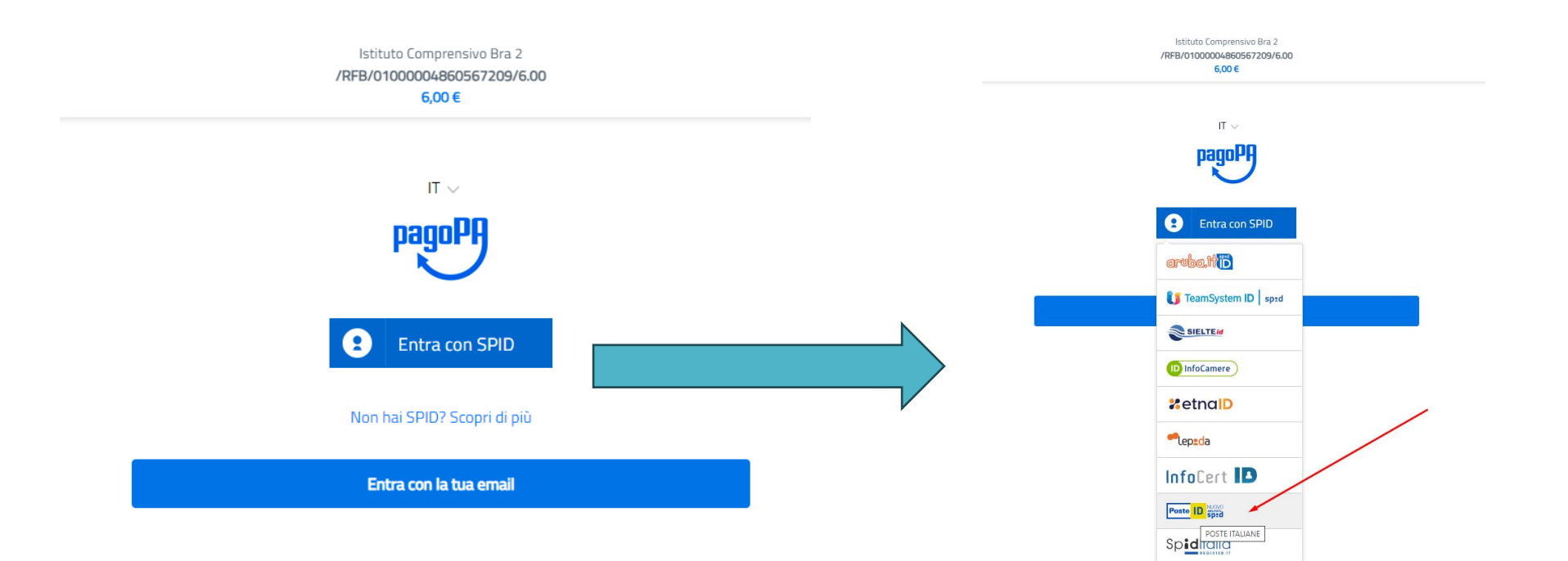

# DOVRAI INSERIRE I DATI DELLA CARTA E APPROVARE IL PAGAMENTO, POI VISUALIZZERAI QUESTO MESSAGGIO:

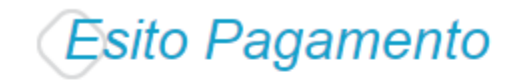

 $\bullet$ 

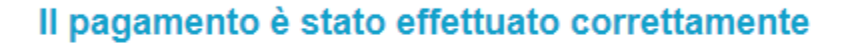

Torna alla home

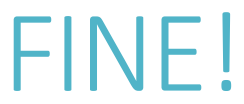

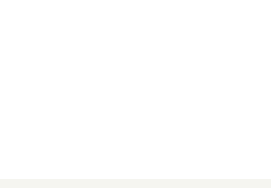